# УДК 004

ż

## **Разработка автоматизированной системы составления расписания занятий**

*Мартыненко Илья Сергеевич Камчатский государственный технический университет Студент*

*Емельянов Георгий Сергеевич Камчатский государственный технический университет Студент*

*Проценко Игорь Григорьевич Камчатский государственный технический университет Д.т.н., профессор, зав. кафедрой "Информационные системы"*

### **Аннотация**

В статье рассматривается автоматизированная информационная система составления расписания занятий Камчатского государственного технического университета (ИС-Р). Приложение ИС-Р позволяет составлять расписание в полуавтоматическом режиме с учетом пожеланий преподавателей, оценивать качество расписания по определенным параметрам, рассчитывать распределённую плановую и фактическую учебную нагрузку.

**Ключевые слова:** расписание занятий, учебная нагрузка, автоматизированная информационная система.

## **Development of an automated system for scheduling classes**

*Martynenko Ilya Sergeevich Kamchatka State Technical University Student*

*Emelyanov Georgy Sergeevich Kamchatka State Technical University Student*

*Protsenko Igor Grigorievich Kamchatka State Technical University Doctor of technical science, professor, Head of the Department "Information systems"*

## **Abstract**

ż

The article deals with the automated information system (AIS) for scheduling classes at the Kamchatka State Technical University (IS-R). The IS-R application allows you to create a schedule in a semi-automatic mode, taking into account the wishes of teachers, evaluate the quality of the schedule according to certain parameters, and calculate the distributed planned and actual teaching load. **Keywords:** timetable, workload, automated information system.

## **Введение**

В настоящее время высшие учебные заведения (ВУЗ) широко используют АИС. Их применения варьируется от автоматизации отдельно взятых рабочих мест до полной автоматизации деятельности ВУЗа. Внедрение АИС преследует конкретную конечную цель – повышение качества образования.

Составление расписания занятий – это один из достаточно трудоемких и ключевых факторов организации учебного процесса, от которого зависит качество подготовки специалистов и эффективность использования научнопедагогического потенциала.

Тема автоматизации составления расписания – это классическая задача в системах управления учебным процессом высшего учебного заведения, но на данный момент нет единого общепринятого способа ее решения.

Проблеме проектирования и разработки АИС составления расписания занятий посвящен ряд исследований: ГИС-методологии разработки [1], генетический алгоритм [2, 3] и другие, например, [4]. Каждый из перечисленных подходов обладает как своими преимуществами, так и недостатками. К достоинствам большинства можно отнести простоту настройки, а также наличие справочной системы. Однако, несмотря на данные положительные стороны, у них есть и недостатки, к самым распространённым относятся:

- перегруженный и не интуитивный интерфейс;
- недостаточное количество функций для настройки.

Поскольку нет единого стандарта представления расписания, каждая программа предлагает свой вариант просмотра и расположения данных.

Актуальность данного проекта обусловлена желанием расширить выбор возможных решений формирования расписания, дополнить список существующих систем.

На основании анализа предметной области были разработаны семантическая и, основанная на ней, даталогическая модель БД (рис.1.).

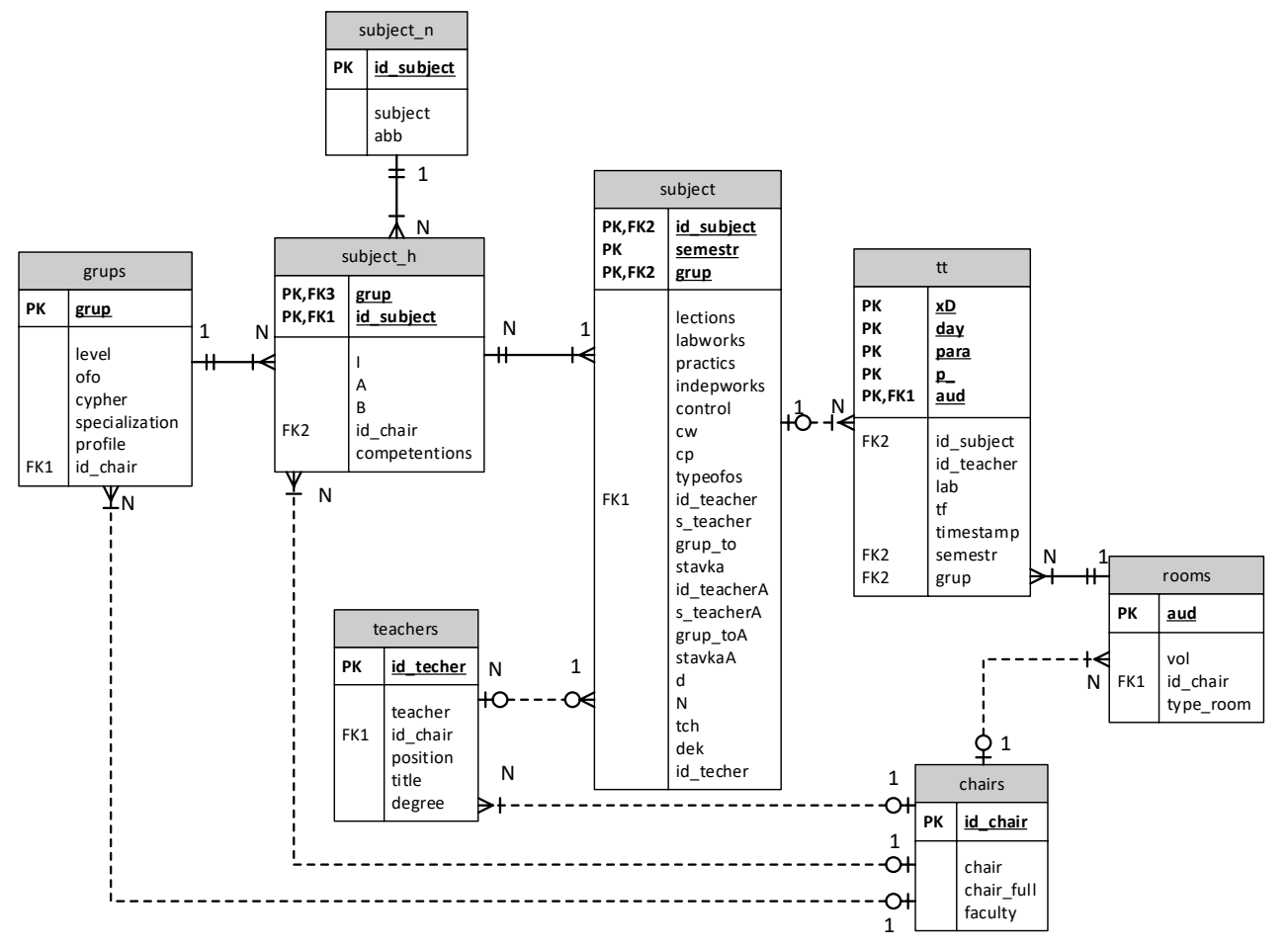

Рис.1. Даталогическая модель базы данных

Таблицы БД содержат поля, предназначенные в том числе для решения задач формирования учебных планов, нагрузки преподавателей и др. Ниже дана расшифровка только тех полей, которые используются непосредственно в задаче формирования расписания занятий.

Таблица «chairs» предназначена для хранения информации о кафедрах. Содержит следующие поля:

- $\bullet$  id\_chair код кафедры
- $\bullet$  chair аббревиатура кафедры
- faculty название факультета

Таблица «grups» предназначена для хранения информации о группах. Содержит следующие поля:

- $grup$  название (код) группы
- $\bullet$  id chair код кафедры

Таблица «subject» предназначена для хранения информации об учебном плане. Содержит следующие поля:

- $\bullet$  id subject код учебной дисциплины
- $\bullet$  semestr номер семестра
- grup название (код) группы
- lections количество часов на лекции
- labworks количество часов на лабораторные работы

- practics количество часов на практики
- $\bullet$  id\_teacher код преподавателя
- s\_teacher признак распределения нагрузки преподавателя (не распределено, в нагрузке, в потоке)
- $grup_to$  группа потока
- $\bullet$  id\_teacher $A$  код ассистента
- s\_teacherA признак распределения нагрузки ассистента (не распределено, в нагрузке, в потоке)
- $grup_toA rpynna noroka$  ассистента

Таблица «subject\_h» предназначена для связи таблиц «subject\_n» и «grups» с таблицей «subject». Содержит следующие поля:

- grup название (код) группы
- $\bullet$  id subject код учебной дисциплины
- $\bullet$  id chair код кафедры

Таблица «subject\_n» предназначена для хранения информации об учебных дисциплинах. Содержит следующие поля:

- $\bullet$  id\_subject код учебной дисциплины
- subject название учебной дисциплины
- abb аббревиатура учебной дисциплины

Таблица «teachers» предназначена для хранения информации о преподавателях. Содержит следующие поля:

- $\bullet$  id teacher код преподавателя
- teacher ФИО преподавателя
- $\bullet$  id chair код кафедры

Таблица «rooms» предназначена для хранения информации об аудиториях. Содержит следующие поля:

- $\text{aud}$  номер аудитории
- vol вместительность аудитории
- $\bullet$  id\_chair код кафедры, за которой закреплена аудитория
- $\bullet$  type room тип аудитории

Таблица «tt» предназначена для хранения информации о расписании учебных занятий. Содержит следующие поля:

- xD дата проведения занятия
- $day \text{день недели}$
- рага номер пары
- р признак частоты проведения занятия (еженедельно, только по нечетным неделям, только по четным неделям)
- $\text{aud}$  номер аудитории
- $\bullet$  id\_subject код учебной дисциплины
- $\bullet$  id teacher код преподавателя
- lab тип занятия (лекция, лабораторная, практика)
- $\bullet$  tf признак фактического проведения пары

В ИС-Р предусмотрено 4 уровня допуска:

- 1. Студент способен только просматривать данные расписания, получать выходную форму расписания его группы в Excel формате.
- 2. Преподаватель имеет формировать предложения по своему расписанию.
- 3. Заведующий кафедрой имеет возможность формировать предложения по расписанию кафедры
- 4. Сотрудник учебно-методического управления (УМУ) имеет возможность формировать данные о своих по всем группам и преподавателям, корректировать предложения преподавателей после чего уже зав. кафедрой, и преподаватели вносить изменения не могут.

### **Интерфейс**

После перехода в раздел «Формирование расписания» на экране пользователя отобразится таблица учебной нагрузки преподавателей и таблица расписания. Формирование данных таблиц осуществляется по выбранной группе или преподавателю и дате. Задание критериев фильтрации расписания осуществляется в верхней части экрана в специальных полях. Выбранная дата всегда является понедельником. В качестве примера приводится расписание группы «19ПИб» с 19 сентября 2022 года (рис.2.).

| V <sub>1.00</sub>       |                                                              | Расписание занятий с 12.09.2022 |                |               | 尙                     |       |             |                 |                             |                                               |                 | (5) Емельянов Георгий ( |
|-------------------------|--------------------------------------------------------------|---------------------------------|----------------|---------------|-----------------------|-------|-------------|-----------------|-----------------------------|-----------------------------------------------|-----------------|-------------------------|
| Факультет ФИТЭУ         | кафедра ИС                                                   | группа 19ПИб                    |                | преподаватель |                       |       |             |                 |                             |                                               |                 |                         |
| Формирование расписания | Выходные формы                                               |                                 |                |               |                       |       |             |                 |                             |                                               |                 |                         |
| Группа                  |                                                              | Лиспиплина                      | сем            | лек           | лаб                   | $\pi$ | $K/p K/\pi$ | Экзамен/Зачет   |                             | Преподаватель                                 | студ.           | ⋸                       |
| <b>19ПИб</b>            | Математическое обеспечение систем мониторинга<br>рыболовства |                                 | $\overline{7}$ | 16/14         | 16                    |       |             | <b>3ayër</b>    | Проценко Игорь Григорьевич  |                                               | 6               |                         |
| 19ПИб                   | П-инфраструктура предприятия                                 |                                 | $\overline{7}$ | 16            | 48                    |       |             | Экзамен         | Чебанюк Светлана Виталиевна |                                               | 6               |                         |
| 19ПИб                   | Интеллектуальные информационные системы                      |                                 | 7              | 32            | 32                    |       |             | Экзамен         | Рычка Ирина Анатольевна     |                                               | 6               |                         |
| 19ПИ6                   | Информационный менеджмент                                    |                                 | $\overline{7}$ | 16            | 32                    |       |             | Зачёт с оценкой |                             | Горюнова Лариса Александровна                 | 6               |                         |
| 19ПИ6                   | Информационная безопасность                                  |                                 |                | 16/14         | 32/30                 |       |             | Зачёт           | Проценко Игорь Григорьевич  |                                               | 6               |                         |
| 19ПИб                   | Программирование в среде СУБД                                |                                 |                | 16            | 16                    |       |             | Зачёт           | Проценко Игорь Григорьевич  |                                               | $6\phantom{.0}$ |                         |
| 19ПИб                   | Программирование в среде СУБД                                |                                 | 7              | 16            | 16                    |       |             | <b>3ayër</b>    | Малова Елена Анатольевна    |                                               | 6               |                         |
| 19ПИб                   | Проектный практикум                                          |                                 | 7              | 16            | 16                    |       |             | Зачёт           | Проценко Игорь Григорьевич  |                                               | 6               |                         |
| 19ПИб                   | Проектный практикум                                          |                                 | $\overline{7}$ | 16            | 16                    |       |             | Зачёт           | Чебанюк Светлана Виталиевна |                                               | 6               |                         |
| Nen                     | Понелельник                                                  | Вторник                         |                |               | Среда                 |       |             |                 | Четверг                     | Пятница                                       |                 | Суббота                 |
| 1                       |                                                              |                                 |                |               |                       |       |             |                 |                             |                                               |                 |                         |
|                         |                                                              |                                 |                |               |                       |       |             |                 |                             | 19ПИб лек 7-520<br>ИБ                         |                 |                         |
| $\overline{2}$          |                                                              |                                 |                |               |                       |       |             |                 |                             | Проценко И.Г.                                 |                 |                         |
|                         |                                                              |                                 |                |               |                       |       |             |                 |                             | 19ПИб лек 7-402<br><b>ПРОЕКТНЫЙ ПРАКТИКУМ</b> |                 |                         |
|                         |                                                              |                                 |                |               |                       |       |             |                 |                             | Проценко И.Г.                                 |                 |                         |
|                         |                                                              |                                 |                |               | 19ПИб лаб 7-402<br>ИБ |       |             |                 |                             | 19ПИб лек 7-402<br><b>MOCMP</b>               |                 |                         |
| 3                       |                                                              |                                 |                |               | Проценко И.Г.         |       |             |                 |                             | Проценко И.Г.                                 |                 |                         |
|                         |                                                              |                                 |                |               |                       |       |             |                 |                             | 19ПИб лаб 7-402<br><b>MOCMP</b>               |                 |                         |
|                         |                                                              |                                 |                |               |                       |       |             |                 |                             | Проценко И.Г.                                 |                 |                         |
| $\overline{4}$          |                                                              |                                 |                |               | 19ПИб лаб 7-402       |       |             |                 |                             |                                               |                 |                         |
|                         |                                                              |                                 |                |               | ИБ                    |       |             |                 |                             |                                               |                 |                         |
| 5                       |                                                              |                                 |                |               | Проценко И.Г.         |       |             |                 |                             |                                               |                 |                         |
| 6                       |                                                              |                                 |                |               |                       |       |             |                 |                             |                                               |                 |                         |
|                         |                                                              |                                 |                |               |                       |       |             |                 |                             |                                               |                 |                         |

Рис.2. Раздел «Формирование расписания» для группы 19ПИб

После нажатия кнопки формирования расписания, календарь в автоматически выбирает понедельник текущей недели, и выводит расписание на эту неделю. Пользователь может редактировать расписание на выбранную неделю, выбирая часы какого-либо занятия из таблицы учебного плана (верхняя таблица), а затем перенося это занятие на ячейку расписания (нижняя таблица).

Если пользователю необходимо изменить расписание за какую-либо другую неделю, то ему всего лишь нужно выбрать любой день искомой

недели, после чего в календаре будет произведён расчёт, в результате которого будет выбран понедельник этой недели.

Расчёт часов проводится с учётом недели (верхняя/нижняя). Если неделя нечётная, то проводится расчёт занятий, которые стоят во всей ячейке таблицы и вверху, разделённой надвое, ячейки. Если же неделя чётная, то учитываются занятия во всей ячейке, а также внизу аналогичной ячейки. В учебном плане, после слэша, выводится количество часов, которое осталось вычитать, до конца семестра, а до – сколько необходимо вычитать за весь семестр.

В программе предусмотрены функции редактирования таблицы расписания.

#### **Функция «Добавление занятия в расписание»**

Для того, чтобы добавить пару в расписание, пользователю необходимо выбрать нужную дисциплину и нажать указателем на ячейку в столбце с типом занятия, после чего выбранная ячейка окрасится в красный цвет, тем самым подтверждая, что программа запомнила выбор пользователя (рис.3).

| Факультет ФИТЭУ | , кафедра   ИС<br>, группа   19ПИб<br>Выходные формы<br>Формирование расписания |                |       | , преподаватель |         |         |                 |                               |       |
|-----------------|---------------------------------------------------------------------------------|----------------|-------|-----------------|---------|---------|-----------------|-------------------------------|-------|
| Группа          | Дисциплина                                                                      | сем            | лек   | лаб             | $\pi p$ | к/р к/п | Экзамен/Зачет   | Преподаватель                 | студ. |
| 19ПИб           | Математическое обеспечение систем мониторинга<br>рыболовства                    |                | 16/14 | 16              |         |         | Зачёт           | Проценко Игорь Григорьевич    | 6     |
| 19ПИб           | <b>IT-инфраструктура предприятия</b>                                            | 7              | 16    | 48              |         |         | Экзамен         | Чебанюк Светлана Виталиевна   | 6     |
| 19ПИб           | Интеллектуальные информационные системы                                         |                | 32    | 32              |         |         | Экзамен         | Рычка Ирина Анатольевна       | ь.    |
| 19ПИб           | Информационный менеджмент                                                       | 7              | 16    | 32              |         |         | Зачёт с оценкой | Горюнова Лариса Александровна | 6     |
| 19ПИб           | Информационная безопасность                                                     |                | 16/14 | 32/30           |         |         | Зачёт           | Проценко Игорь Григорьевич    | ь.    |
| 19ПИб           | Программирование в среде СУБД                                                   | 7              | 16    | 16              |         |         | Зачёт           | Проценко Игорь Григорьевич    | ь.    |
| 19ПИб           | Программирование в среде СУБД                                                   | 7              | 16    | 16              |         |         | Зачёт           | Малова Елена Анатольевна      | 6     |
| 19ПИб           | Проектный практикум                                                             | $\overline{7}$ | 16    | 16              |         |         | Зачёт           | Проценко Игорь Григорьевич    | 6     |
| 19ПИб           | Проектный практикум                                                             | 7              | 16    | 16              |         |         | Зачёт           | Чебанюк Светлана Виталиевна   | 6.    |

Рис.3. Выбор дисциплины

Если в расписании уже заданы занятия преподавателя, закрепленного за выбранной дисциплиной, то система подсветит ячейки таблицы, в которые невозможно добавление нового занятия (рис.4).

| N <sub>9</sub> | Понедельник                                                                                       | Вторник                                                                                  | Среда                                                                                  | Четверг                                                                                 | Пятница                                                                                                  | Суббота |
|----------------|---------------------------------------------------------------------------------------------------|------------------------------------------------------------------------------------------|----------------------------------------------------------------------------------------|-----------------------------------------------------------------------------------------|----------------------------------------------------------------------------------------------------|---------|
|                |                                                                                                   |                                                                                          |                                                                                        |                                                                                         |                                                                                                    |         |
|                | 22УСб лаб 7-402<br><b>MT</b><br>Проценко И.Г.<br>21ИТб лаб 7-402<br>3M<br>Проценко И.Г.           |                                                                                          | 20ПИб пр 7-402<br><b>MMM</b><br>Проценко И.Г.                                          | 21ПИб лек 7-520<br>БД<br>Проценко И.Г.                                                  | 19ПИб лек 7-520<br>иь<br>Проценко И.Г.<br>19ПИб лек 7-402<br><b>ПРОЕКТНЫЙ ПРАКТИКУМ</b><br>Проценко И.Г. |         |
|                | 20ПИб лек 7-520<br><b>MWM</b><br>Проценко И.Г.<br>21ИТб лаб 7-402<br>3M<br>Проценко И.Г.          |                                                                                          | 19ПИб лаб 7-402<br>ИБ<br>Проценко И.Г.                                                 | 21ИТ6 лек 7-520<br>3M<br>Проценко И.Г.<br>22УСб лаб 7-402<br><b>MT</b><br>Проценко И.Г. | 19ПИб лек 7-402<br><b>MOCMP</b><br>Проценко И.Г.<br>19ПИб лаб 7-402<br><b>MOCMP</b><br>Проценко И.Г.     |         |
|                | 20ПИжб лаб 7-402<br><b>MWM</b><br>Проценко И.Г.<br>21ПИжб лаб 7-402<br><b>БД</b><br>Проценко И.Г. | 21ПИжб лаб 7-402<br>3M<br>Проценко И.Г.<br>21ПИб лаб 7-402<br><b>БД</b><br>Проценко И.Г. | 22СВ лек 7-520<br><b>WT</b><br>Проценко И.Г.<br>19ПИб лаб 7-402<br>иБ<br>Проценко И.Г. | 19ИТб лек 7-402<br>БД<br>Проценко И.Г.                                                  | 19ИТб лаб 7-402<br>БД<br>Проценко И.Г.                                                                   |         |
|                |                                                                                                   |                                                                                          |                                                                                        |                                                                                         |                                                                                                    |         |
| 6              |                                                                                                   |                                                                                          |                                                                                        |                                                                                         |                                                                                                    |         |
|                |                                                                                                   |                                                                                          |                                                                                        |                                                                                         |                                                                                                    |         |

Рис.4. Подсветка недоступных ячеек

Далее пользователь должен решить в какой день недели и на какой паре состоится занятие, нажать на соответствующую ячейку в таблице и

задать аудиторию, в которой будет проведено занятие, после чего сформируется полноценная единица расписания (рис.5).

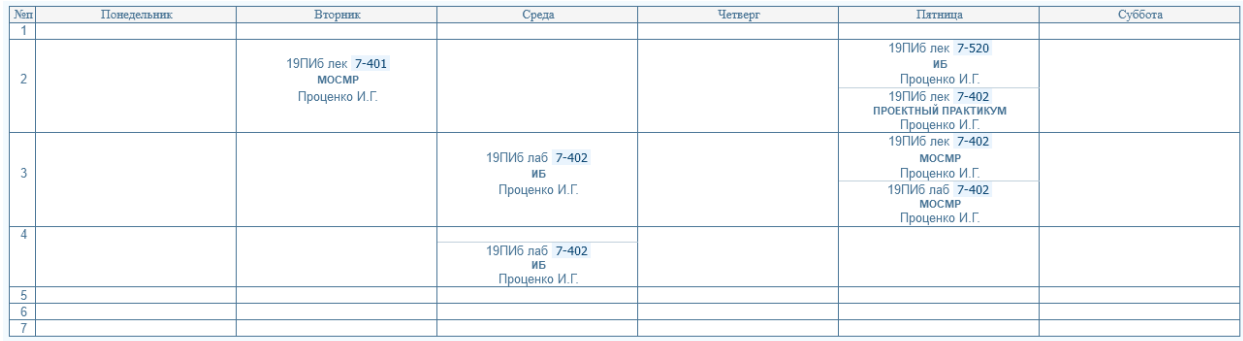

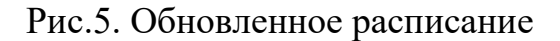

### **Функция «Разделение ячейки»**

В виду того, что расписание может отличаться в зависимости от четности недели, пользователю необходимо отражать эту разницу в таблице расписания. Для решения этой задачи была реализована функция разделения ячейки.

Для того чтобы разделить ячейку пользователю необходимо воспользоваться контекстным меню, которое было специально разработано для редактирования таблицы расписания (рис.6).

| N <sub>9</sub> | Понедельник | Вторник                                          | Среда                                                    | Четверг | Пятница                                                                                                  | Суббота |
|----------------|-------------|--------------------------------------------------|----------------------------------------------------------|---------|----------------------------------------------------------------------------------------------------|---------|
|                |             |                                                  |                                                          |         |                                                                                                    |         |
|                |             | 19ПИб лек 7-401<br><b>MOCMP</b><br>Проценко И.Г. | Удалить занятие<br>Разделить ячейку<br>Объединить ячейки |         | 19ПИб лек 7-520<br>ИБ<br>Проценко И.Г.<br>19ПИб лек 7-402<br><b>ПРОЕКТНЫЙ ПРАКТИКУМ</b><br>Проценко И.Г. |         |
|                |             |                                                  | 19ПИб лаб 7-402<br>ИБ<br>Проценко И.Г.                   |         | 19ПИб лек 7-402<br><b>MOCMP</b><br>Проценко И.Г.<br>19ПИб лаб 7-402<br><b>MOCMP</b><br>Проценко И.Г.     |         |
|                |             |                                                  | 19ПИб лаб 7-402<br>ИБ<br>Проценко И.Г.                   |         |                                                                                                    |         |
| -5             |             |                                                  |                                                          |         |                                                                                                    |         |
| 6              |             |                                                  |                                                          |         |                                                                                                    |         |
| $\overline{7}$ |             |                                                  |                                                          |         |                                                                                                    |         |

Рис.6. Контекстное меню

После выбора пункта контекстного меню "Разделить ячейку" ячейка будет поделена на две части, в каждую из которых можно вставить занятие.  $(nuc.7)$ 

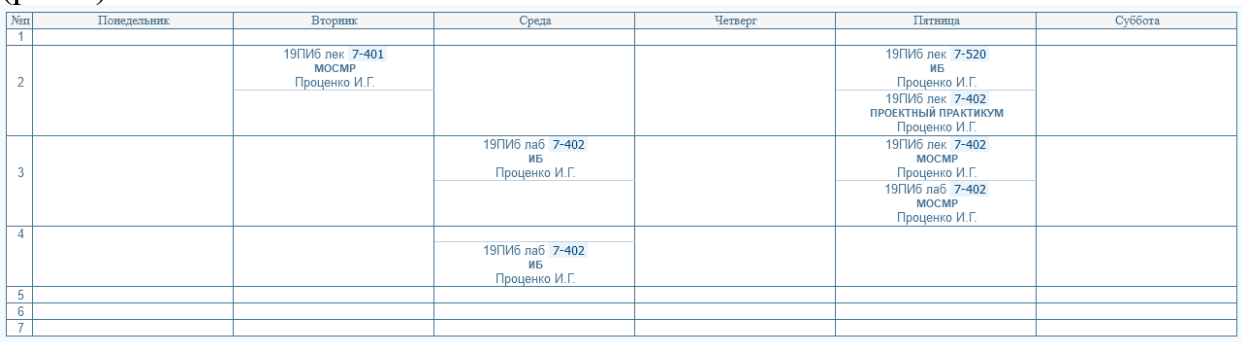

### Рис.7. Разделенная ячейка

#### **Функция «Объединение ячеек»**

Реализация функции разделения ячейки вызвала потребность в функции объединения ячеек. По этой причине данный пункт был добавлен в контекстное меню. Пользователь может объединить ячейки в случае, если разделение было произведено ошибочно или существует нужда в избавлении от деления на четную/нечетную неделю в какой-то день.

Для того, чтобы объединить ячейки пользователю нужно выбрать пункт "Объединить ячейки" в контекстном меню (см.рис.6), после чего ячейка примет первоначальный вид.

#### **Функция «Удаление занятия из расписания»**

Для достижения полноты набора функций для редактирования таблицы расписания было принято решение добавить функцию удаления расписания занятия.

Для того, чтобы удалить занятие из таблицы расписания, пользователю необходимо выбрать соответствующий пункт контекстного меню (рис.8), после чего вся информация о занятии будет удалена из ячейки, выбранной пользователем, и таблица изменит свой внешний вид.

| N <sub>2</sub> | Понедельник | Вторник | Среда                                  | Четверг | Пятница                                                                                              | Суббота |
|----------------|-------------|---------|----------------------------------------|---------|----------------------------------------------------------------------------------------------------|---------|
|                |             |         |                                        |         |                                                                                                    |         |
|                |             |         |                                        |         | 19ПИб лек 7-520<br>ИБ<br>Проценко И.Г.<br>19ПИб лек 7-402<br>ПРОЕКТНЫЙ ПРАКТИКУМ<br>Проценко И.Г.    |         |
|                |             |         | 19ПИб лаб 7-402<br>ИБ<br>Проценко И.Г. |         | 19ПИб лек 7-402<br><b>MOCMP</b><br>Проценко И.Г.<br>19ПИб лаб 7-402<br><b>MOCMP</b><br>Проценко И.Г. |         |
| Δ              |             |         | 19ПИб лаб 7-402<br>ИБ<br>Проценко И.Г. |         |                                                                                                    |         |
| 5              |             |         |                                        |         |                                                                                                    |         |
| 6              |             |         |                                        |         |                                                                                                    |         |
| -              |             |         |                                        |         |                                                                                                    |         |

Рис.8. Удаление занятия

Уровни допуска 2, 3 и 4 предоставляют доступ пользователю в разделе «Выходные формы» ко всему набору выходных форм расписания в Excel формате (рис.9.)

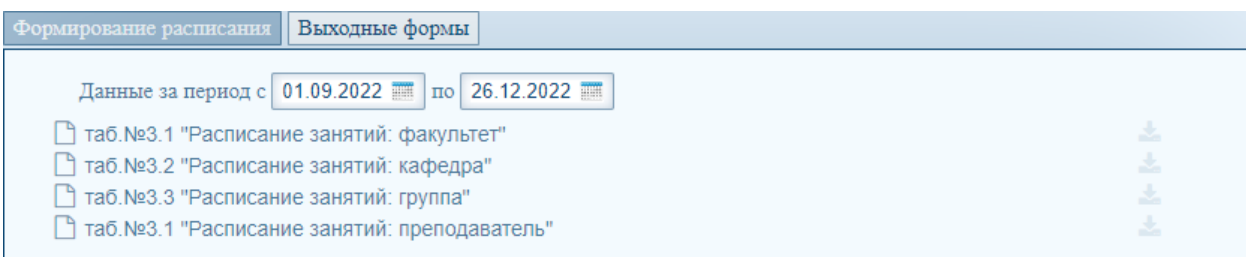

### Рис.9. Раздел «Выходные формы»

#### **Заключение**

В результате выполненных работ была разработана автоматизированная система составления расписания занятий. Разработанное приложение позволяет сократить временные затраты, требуемые для

составления расписания занятий, а также снижает вероятность ошибки при его формировании.

## **Библиографический список**

- 1. Ильин М.А. Разработка информационной системы по составлению расписания проведения занятий в ВУЗе с использованием ГИСметодологии URL: https://nauchkor.ru/pubs/razrabotka-informatsionnoysistemy-po-sostavleniyu-raspisaniya-provedeniya-uebnyh-zanyatiy-v-vuze-sispolzovaniem-gis-metodologii-5ef4b657cd3d3e000106d259
- 2. Тарнавская Е. Ю. Разработка системы для составления расписания вуза на основании генетического алгоритма// Молодой ученый. 2020. № 40 (330). С. 12-17.
- 3. Сиркин Т. В. Разработка автоматизированной системы составления и оптимизации расписания занятий// Молодой ученый. 2020. № 27 (317). С. 65-71.
- 4. Антропов А.Ю. Проблемы автоматизированного составления расписания занятий средней образовательной школы //Juvenis scientia. 2016. №. 2. С. 10-13.